# **AG2PI COCONUT GRANT - PROJECT FINAL REPORT**

PROJECT

### NAME **Open-Source Online Platform for UAS High Throughput Phenotyping Data Managment**

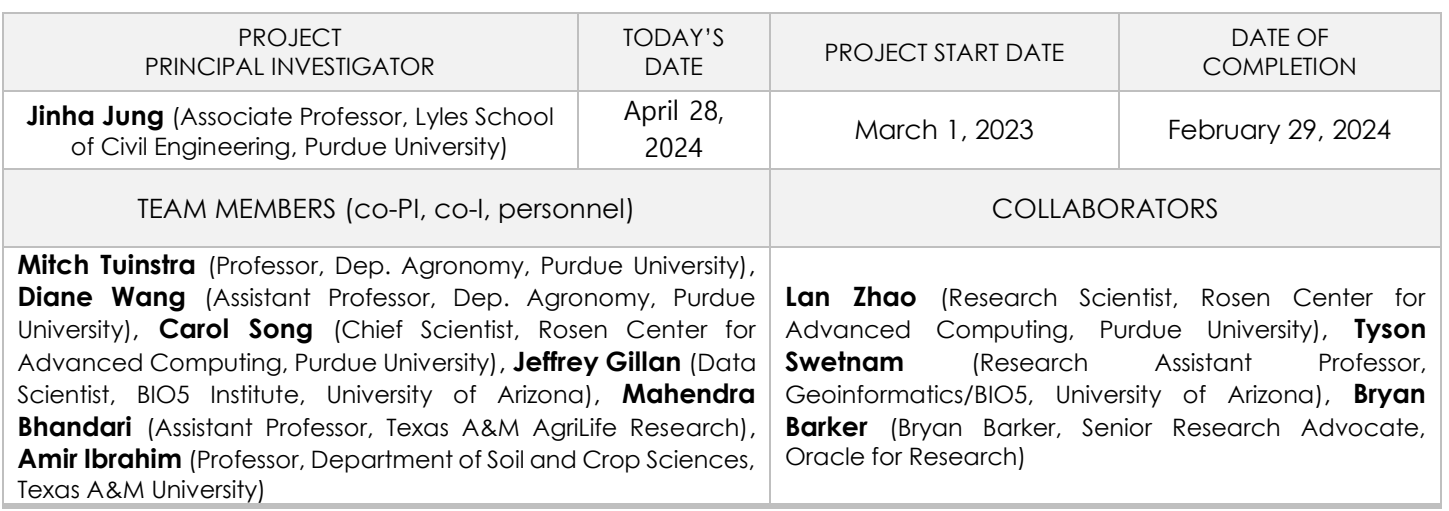

**NOTE: A shortened version of this report will be made available on the AG2PI website after any sensitive items have been removed. You will have final approval of the website version.**

# ACCOMPLISHMENTS

Please provide a short summary of the conclusions (both successes and failures) made from your project. Include a description of how this project will provide benefits to the agricultural genome to phenome community and, possibly, to a broader audience. You should include both qualitative and quantitative details, as necessary, to support your conclusions. Include a short accomplishment statement in non-technical language and do not include names.

This is not a technical report. Please keep to no more than 6-8 sentences (e.g., 1-2 sentences per point, above).

Although UAS (unoccupied aerial system) HTP (high throughput phenotyping) data has demonstrated its usefulness in various agricultural applications, individual research groups have practical difficulties in managing, visualizing, analyzing, and sharing agricultural UAS big data. This project successfully developed an open-source online platform for the UAS HTP data management, 'Data to Science Engine (D2SE)', and published the platform's entire codes to the public. D2SE enables individual research groups to manage their UAS data efficiently by providing user-convenient UI/UX design and easy installation by containerization technique. Furthermore, D2SE has been deployed on federally funded cloud computing resources, such as Cyverse and Anvil, and these websites are open to agricultural researchers. D2SE has been introduced to diverse agricultural communities through multiple presentations and training workshops with an online user manual and video instruction with sample data. Given the active usage of UAS data in different research fields, D2SE is not limited to the phenotyping communities but will broadly impact any research communities using UAS data.

## **Products**

Please list any products from this project. This may include (but not limited to) publication, concept/white paper, workshop, conference presentation, website, publicly available data or pipelines, etc. Reminder: you are required to make your prodcuts available to the broader stakeholder community using standard USDA practices, open source, FAIR, or other models. Metrics may include number of participants or times accessed, etc. Include links to recordings, DOI, etc. when possible. For presentations and posters, provide authors, date, location and presentation title.

<span id="page-1-0"></span>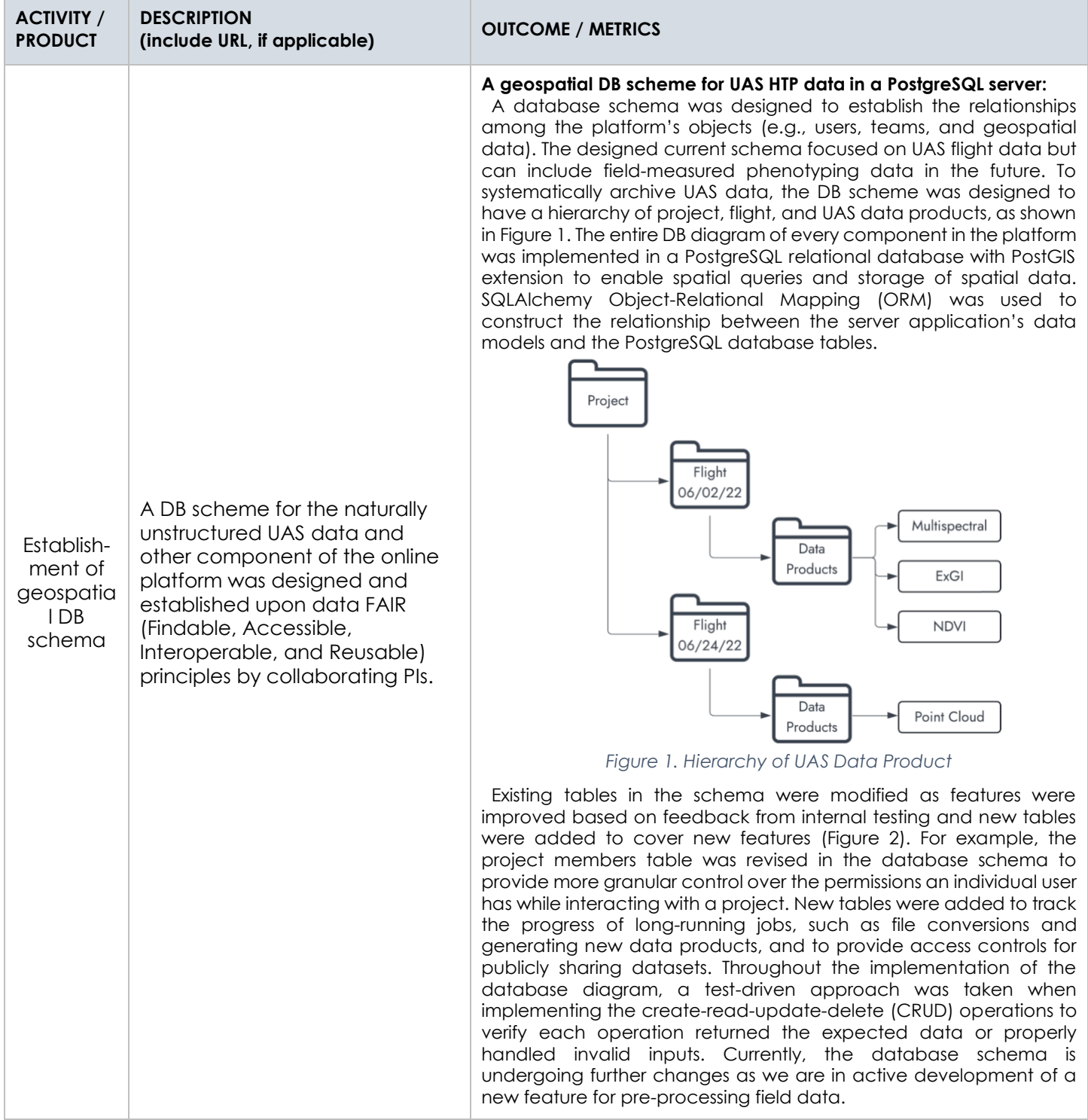

<span id="page-2-0"></span>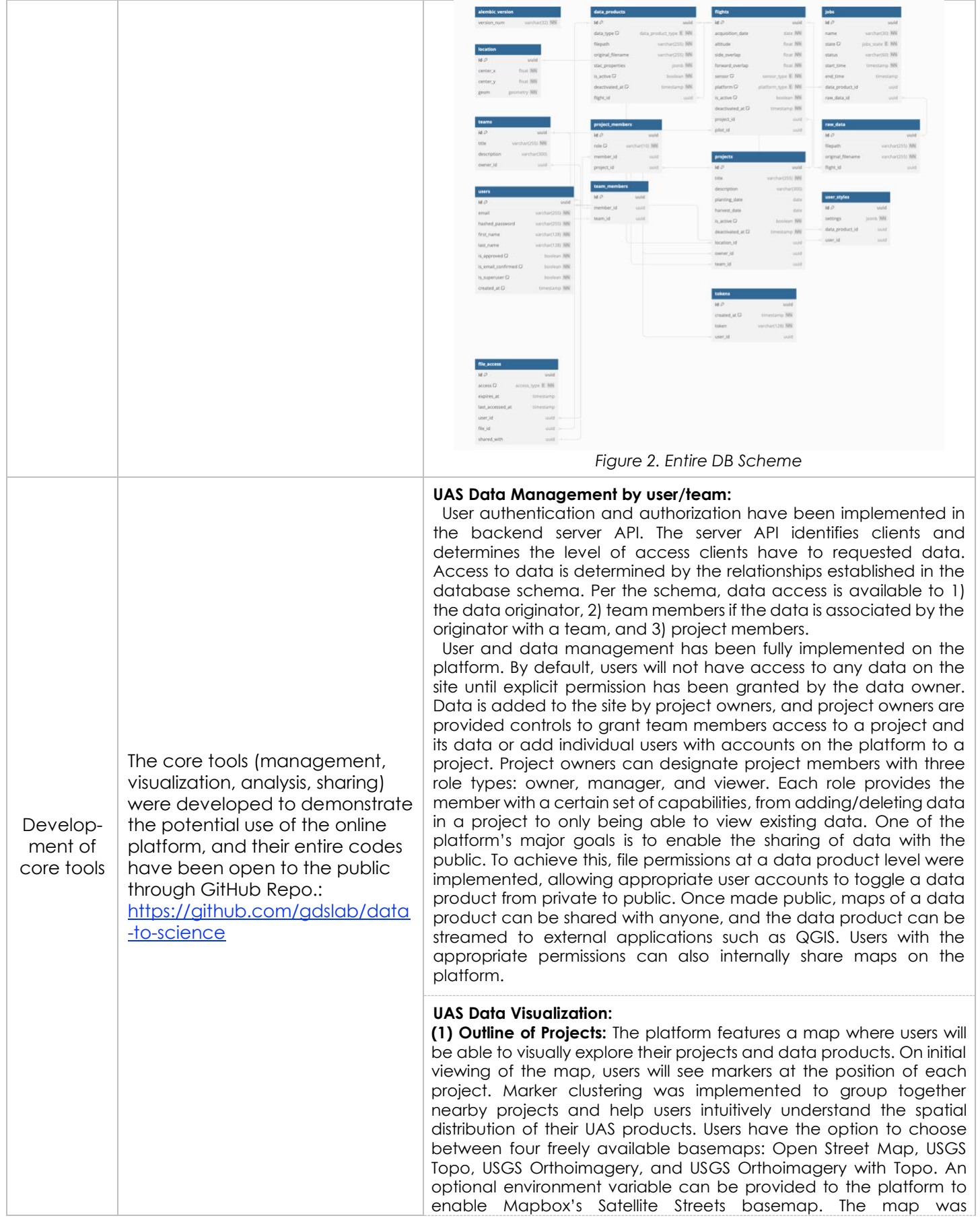

implemented using the popular, open-source JavaScript library Leaflet.

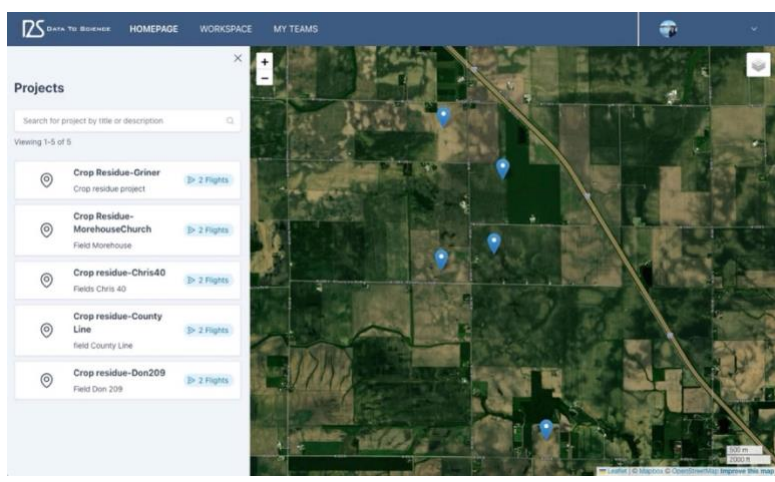

*Figure 3. Outline of Projects*

**(2) Raster Data Visualization:** After users have selected a specific project on the map, they are able to visualize the project's uploaded UAS products (e.g., ortho and DSM, Digital Surface Model) and any derived data products (e.g., Normalized Difference Vegetation Index, NDVI). Multiple symbology controls are provided, allowing the user to switch between different color ramps, band compositions, and min/max value settings on the fly. To make this possible, GeoTIFF UAS data products are converted to Cloud Optimized GeoTIFFs (COG) during the initial upload process. The COG format internally contains tiles and overviews, and it enables HTTP Get Range requests. The former eliminates the need to generate and maintain static tiles and overviews at different zoom levels, while the latter makes it possible to request only the portion of the GeoTIFF that is required for visualizing it at the map's current extent and zoom level. This can reduce the amount of data sent to the client when viewing a data product on their map.

 To further reduce the load on the client when viewing large data products and to make on-the-fly color schemes, band composition, and scale changes, we self-host an open-source dynamic tile server named TiTiler. TiTiler ingests the COG along with the desired symbology properties. The resulting tiles it dynamically generates are displayed on the map using Leaflet's standard TileLayer object.

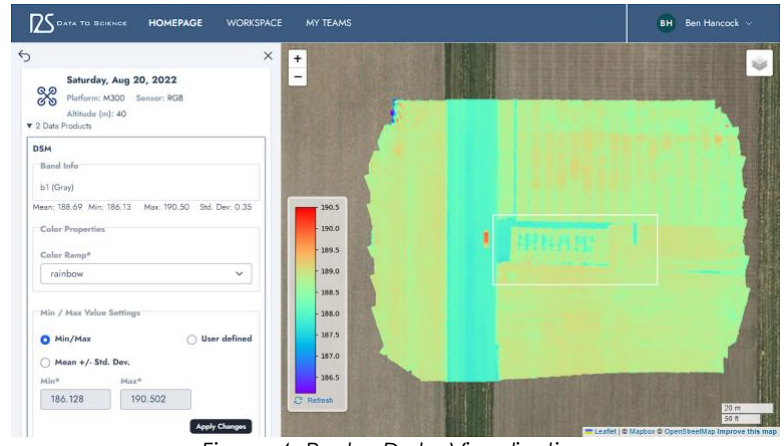

*Figure 4. Raster Data Visualization*

**(3) Point Cloud Visualization:** In addition to GeoTIFF data products, the platform can visualize point clouds using the open-source library Potree. When users upload a .las or .laz point cloud data product, it is converted to a Cloud Optimized Point Cloud (COPC). Similar to the COG format, this enables the data product to be streamed from a single source. When a user selects a point cloud data product for

visualization, an embedded document containing the Potree application opens. Potree ingests the COPC data product and renders a 3D view of the point cloud using WebGL. The Potree interface provides the user with tools for performing a variety of measurements and manipulating the view of the point cloud.

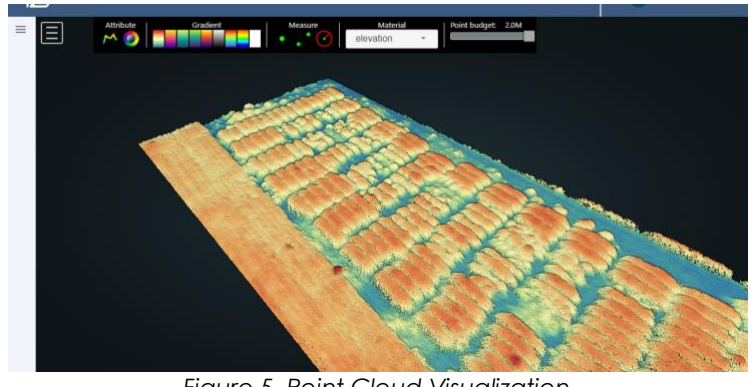

*Figure 5. Point Cloud Visualization*

#### **UAS Data Analysis:**

**(1) Map tools:** A map tool is available for performing a bi-temporal comparison of raster data products from the same location but collected on different dates. When activated, the map is split vertically into two sections with a slider control in the center of the map. Each half of the map has input controls for selecting a data product from any flight within the currently active project. The vertical slider control is used to reveal or hide one of the overlaying data products.

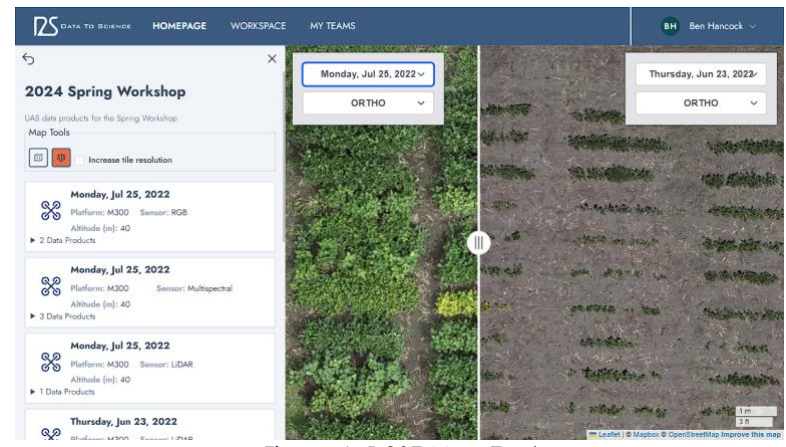

*Figure 6. D2SE Map Tool*

**(2) Toolboxes:** Users can derive new data products for analysis from their uploaded ortho data products. If the ortho data product was collected with an RGB sensor, the user would have access to a toolbox with an Excess Green Index (ExG) tool. If a multi-spectral sensor was used, the toolbox would contain the ExG tool and an NDVI tool. Depending on the size of the input data product, the tools can take from seconds to minutes to run. These tasks are offloaded to a background worker process on the platform's server, and the status of each task is tracked in the database. Users are free to leave the site after starting one of the tools. Once a tool has finished running, the derived data product will be made available for visualization on the map.

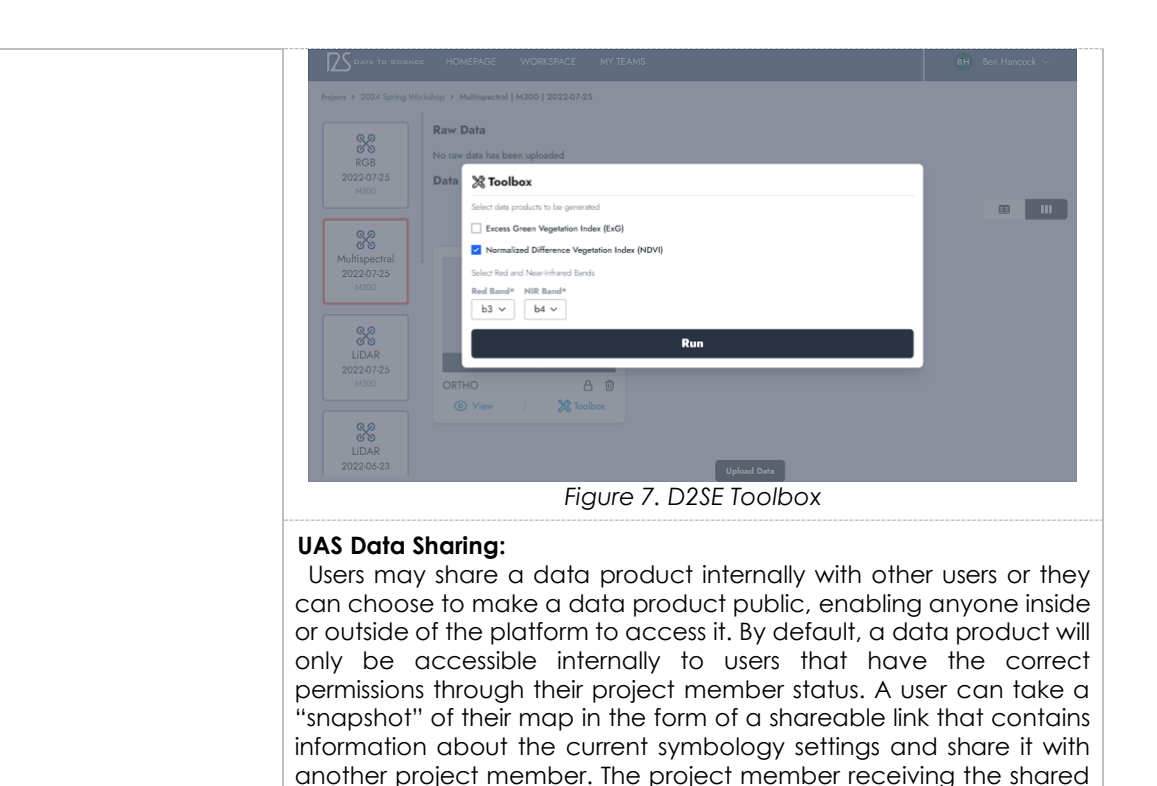

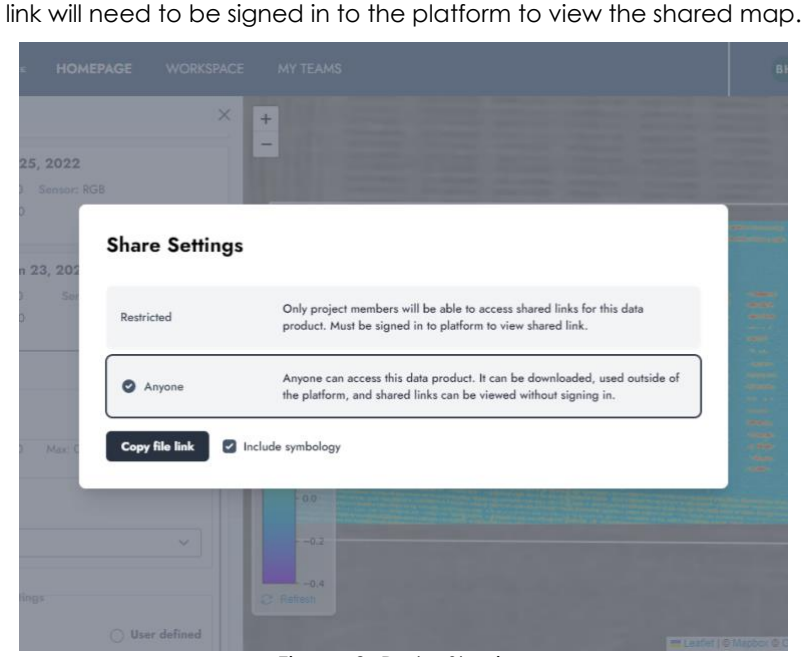

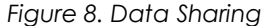

 A project owner can make data products within their project publicly accessible. In this scenario, when a map link is shared with someone, they will not need to sign in to the platform before viewing it. Anyone with the link will be able to view the shared map for this specific data product. Public data products can also be streamed to external applications, such as QGIS, where further analysis can then be performed. Every request made for a data product goes through an authorization check on the server before allowing any data through. Once a public data product has been switched back to private, all access outside of the normal permissions structure will be denied.

#### Development of an online platform An online platform was developed by integrating the DB scheme and the core tools, and it's entire code are open to the **The source codes of the online platform with UI/UX design**: The developed tools were integrated systematically into one comprehensive online platform (Data to Science Engine, D2SE) based on the designed DB scheme. The user interface for D2SE was

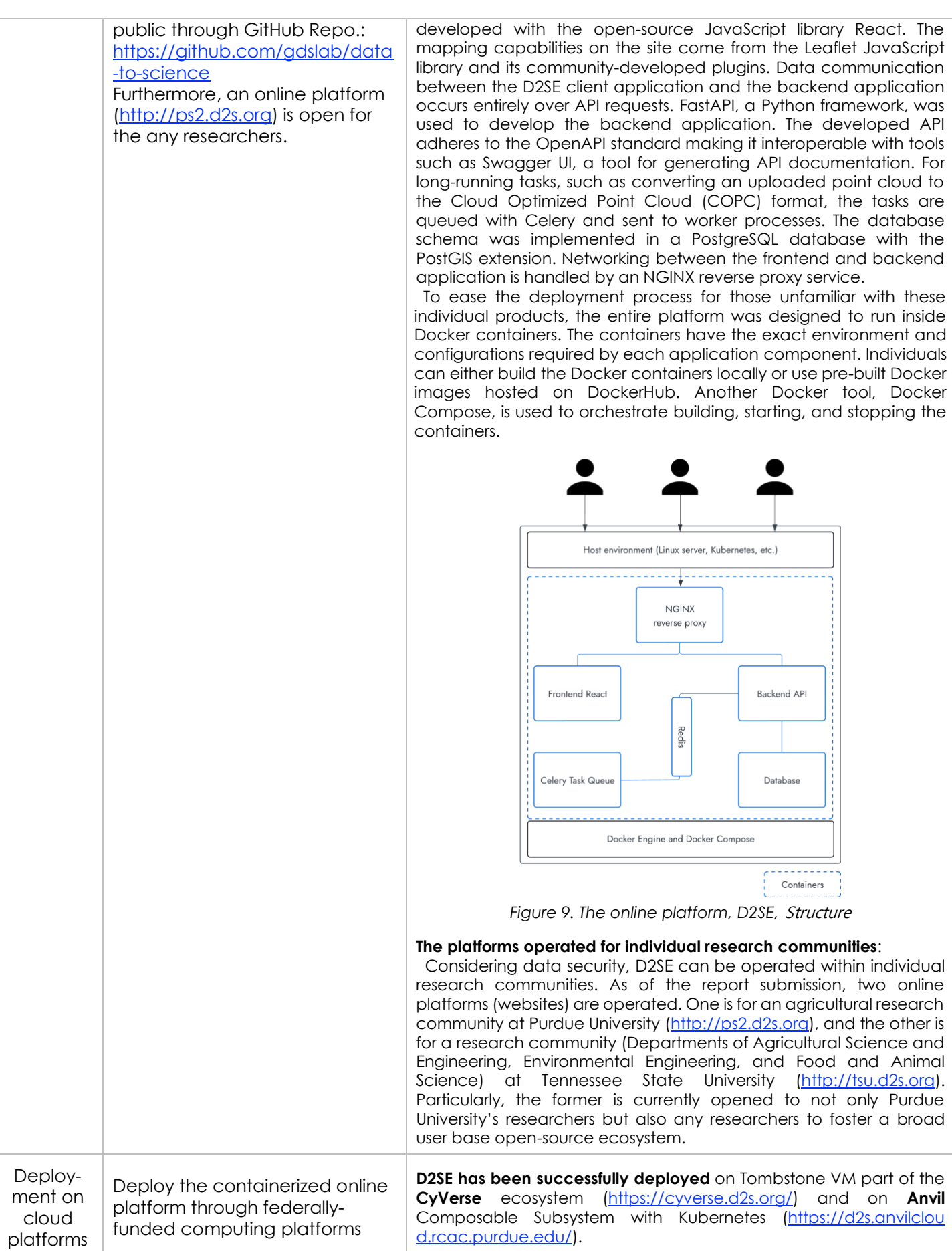

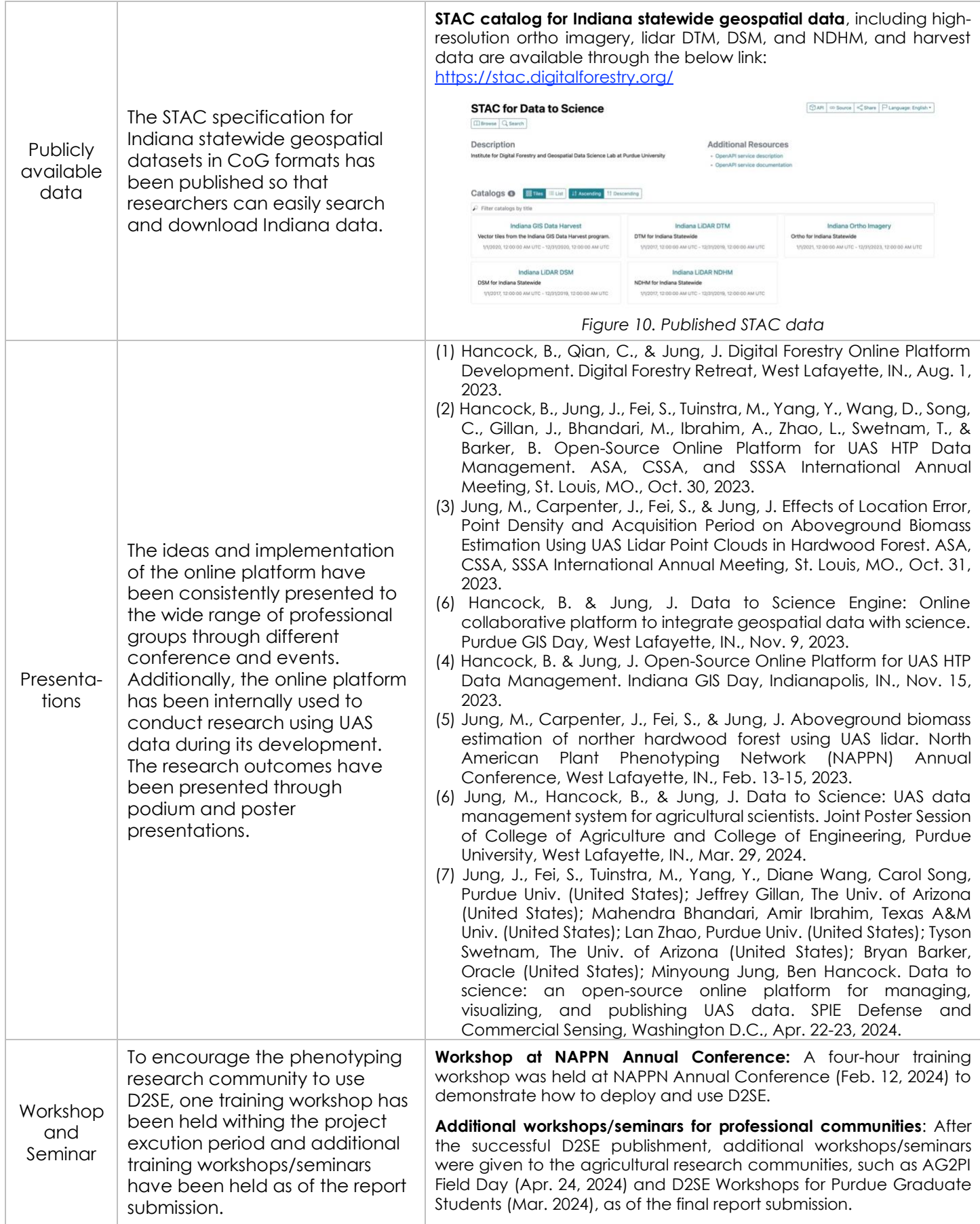

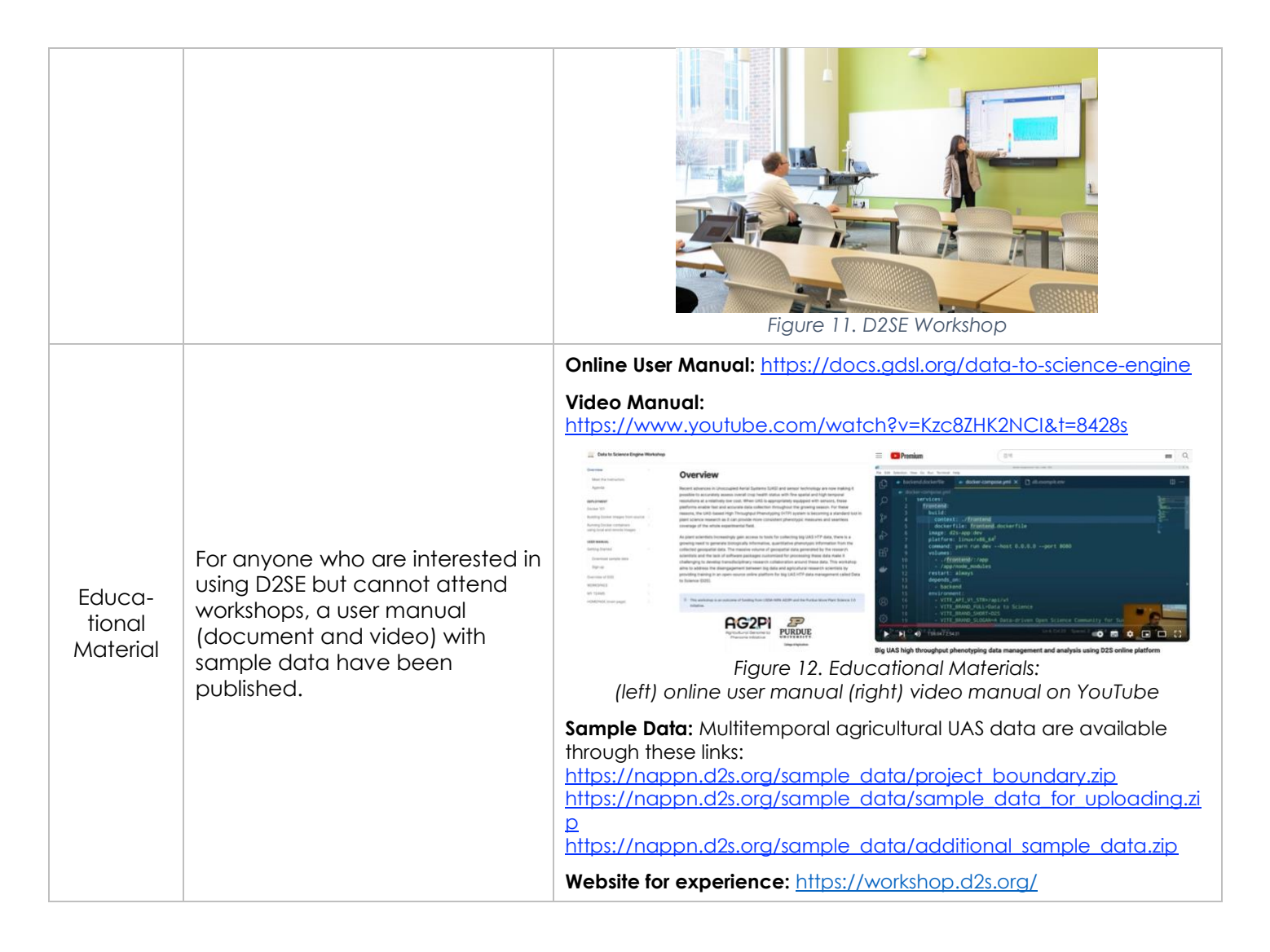

## Audience

With whom has this work been targeted to and shared? Please describe how this project and its products have been disseminated to a community of interest. Include any outreach activity or information sharing as well as training or professional development opportunities provided in this project.

 An online platform, Data to Science Engine (D2SE), is a straightforward and comprehensive UAS data management system and has been developed for any phenotyping communities that are using UAS HTP data but are having practical difficulties handling them in this project. D2SE is an open-source project; therefore, its entire code has been publicly available through GitHub Repo. (https://github.com/gdslab/data-to-science), and the platforms are deployed through two federally funded cloud platforms, such as Cyverse (https://cyverse.d2s.org/), and Anvil (https://d2s.anvilclou d.rcac.purdue.edu/). The outcomes of this project have been introduced in different academic events, and its training workshops and seminars have been held several times. Furthermore, for those who cannot attend the D2SE workshops/seminars, the online user manual as well as video instruction are open to the public (https://docs.gdsl.org/data-to-science-engine, https://www.youtube.com/watch?v=Kzc8ZHK2NCI&t=8428s) with sample data and a demonstration website (http://workshop.d2s.org). Through such outreach activities, we have been consistently broadening D2SE's user community and thus fostering D2SE's sustainable open-source ecosystem.